**Л. Савків, Б. Ладанівський** Карпатське відділення Інституту геофізики ім. С. І. Субботіна Національної академії наук України

# **МОДУЛЬ ВІЗУАЛІЗАЦІЇ ПЕРВИННИХ ГЕОФІЗИЧНИХ ДАНИХ**

*© Савків Л., Ладанівський Б., 2016* 

**Провідні виробники приладів для геофізичних досліджень разом з апаратурою постачають і необхідне програмне забезпечення, вузькоспеціалізоване і зорієнтоване на обробку даних, отриманих тільки з апаратури власного виробництва. У Карпатському відділенні Інституту геофізики розроблено і створено кілька поколінь приладів для геофізичних досліджень. Актуальну проблему розроблення спеціалізованого програмного забезпечення для візуалізації даних експериментальних спостережень методом зондування становленням електромагнітного поля розглянуто у статті.** 

**Ключові слова: експериментальні геофізичні дані, візуалізація, метадані, графічний інтерфейс користувача**

**Leading manufacturers of geophysical equipment along with instruments supply required software. Such a software is highly specialized for utilizing data from own instruments. Several generations of geophysical devices have been developed and created in the Carpathian Branch of Institute of Geophysics for its own use. This article is devoted to the actual problem of visualization the experimental data of transient electromagnetic method.** 

**Key words: experimental geophysical data, visualization, metadata, graphical user interface** 

## **Вступ**

Вивчення геологічної будови земної кори, пошук та розвідка корисних копалин, вирішення різноманітних питань геологічного, інженерного чи екологічного спрямування зводяться до двох основних етапів:

– вимірювання параметрів одного чи декількох фізичних полів;

– інтерпретація виміряних даних.

Для проведення тих чи інших геофізичних спостережень застосовується найрізноманітніша апаратура. Теперішні вимірювальні прилади для реєстрації фізичних полів геофізичними методами досліджень створюються з максимальним використанням сучасної електроніки, схемотехніки, модулів зв'язку та доступу до мережі Інтернет.

Кожен розділ розвідувальної геофізики (наприклад, гравірозвідка, магніторозвідка, електророзвідка тощо) має свої методи та модифікації [1]. Стосовно них постійно розвиваються і вдосконалюються теорії, вимірювальні прилади та апаратура, способи інтерпретації. Для кожного методу досліджень розробляються свої підходи і методики, створюються нові алгоритми експресаналізу, обробки та інтерпретації даних.

#### **Постановка проблеми**

Провідні фірми-виробники приладів для геофізичних досліджень, зазвичай, разом з апаратурою постачають і необхідне програмне забезпечення (ПЗ) для роботи з отриманими експериментальними даними.

Серед відомих виробників такого обладнання – американська компанія Geometrics, що входить до складу Міжнародної корпорації OYO і є експертом у галузі розроблення та виробництва систем збору геофізичних даних.

Геофізичні прилади Geometrics працюють у будь-яких кліматичних умовах у повітрі, на морі та на суші. Це і сейсмографи (Geode DZ, 3-D, ES-3000, StrataVisor NZ, SmartSeis ST), магнітометри (цезієві: G-858, G-859, Geometrics G823 AWL, протонний G-857), геоелектричні інструменти різних модифікацій та призначення (Geode EM3D) [2].

Інша відома фірма, основним напрямом роботи котрої є розроблення та виробництво високотехнологічних електромагнітних (ЕМ) геофізичних приладів та систем, – німецька компанія Metronix [3].

Тільки сейсмічним обладнанням займається така популярна і визнана всім світовим сейсмічним співтовариством компанія, як Guralp Systems Ltd, Великобританія [4].

Варто також відзначити і канадську фірму Phoenix Geophysics Limited, котра є провідним виробником приладів для магнітотелуричного та деяких інших електромагнітних методів геофізики [5].

Серед найвідоміших у світі розробників і виробників досконалих приладів як для космічних, так і для наземних геофізичних досліджень слід згадати Львівський центр Інституту космічних досліджень Національної академії наук та Державного космічного агентства України [6]. Їхні розробки – це прилади, давачі та вимірювально-інформаційні системи для геофізичних досліджень: аналогові, цифрові магнітометри (трикомпонентні ферозондові lemi-011, lemi-024, індукційний lemi-120), польові магнітотелуричні станції (LEMI-417M, LEMI-419, LEMI-420) та багато іншого.

Характерним для усіх згаданих фірм є стандартна комплектація апаратури, а саме: прилад + додаткове устаткування + ПЗ. Для прикладу: в розширених тезах міжнародної конференції [7] описано сучасну та зручну в користуванні як для студентів, так і для досвідчених спеціалістів програму, котра розроблена для обробки та візуалізації експериментальних даних польових магнітотелуричних станцій LEMI-417M, LEMI-419, LEMI-420.

Однак таке програмне забезпечення не універсальне, а, радше, вузькоспеціалізоване і зорієнтоване на обробку лише даних, отриманих з апаратури власного виробництва.

### **Формулювання цілі статті**

У Карпатському відділенні Інституту геофізики ім. С. І. Субботіна НАН України створено і розроблено кілька поколінь вимірювальних геофізичних приладів: апаратурно-програмний швидкодіючий комплекс "Стадія" [8, 9], вимірювальна станція для польових та лабораторних спостережень "Полігон-6", цифрова швидкодіюча апаратура для діагностування геологічних середовищ "Стадія-М" [10], пристрій збирання і передавання даних "Вістун" [11].

Найперші розробки були доволі прості та примітивні, прилади були аналогові, значення записували вручну в журнали польових спостережень, дані обробляли також вручну, вручну будували графіки.

Згодом, коли стали доступними персональні комп'ютери, для візуалізації та найпростішої обробки даних використовувалися такі програмні пакети, як Grapher, Microsoft Office Excel та інші.

З плином часу геофізичне обладнання постійно вдосконалюється: сучасна елементна база, мікропроцесорні модулі та вузли пам'яті суттєво розширюють функціональні можливості сьогоднішніх розробок [10, 11]. Завдяки цьому істотно зростає точність вимірів, реєстрація сигналів відбувається автоматично, наявність вбудованої енергонезалежної пам'яті дає змогу нагромаджувати великі обсяги інформації і за таких умов традиційні підходи для примітивного аналізу даних засобами Grapher чи MS Excel вже не задовольняють усіх вимог спеціалістів-геофізиків. Тому виникає потреба у розробленні спеціалізованого ПЗ, яке б забезпечувало і автоматичне зчитування даних з геофізичних пристроїв, і їх візуалізацію, і складніші, професійніші алгоритми обробки, а також принципово нові програми інтерпретації. Все це сьогодні надзвичайно актуальне для багатьох фахівців такої предметної області, як геофізика.

Одним з основних модулів спеціалізованого ПЗ має бути модуль візуалізації первинних геофізичних даних.

Як організувати роботу модуля, з якими вхідними параметрами, файлами і масивами даних має працювати програма візуалізації, головні вимоги та ключові функції розглянуто у цій статті.

## **Виклад основного матеріалу**

*Методика*. Останні моделі електророзвідувальної апаратури, з якими працюють спеціалістигеофізики, є цифровими з автоматичною реєстрацією сигналів. Одна з них – завадостійка швидкодіюча цифрова апаратура для електромагнітної діагностики стану середовищ верхньої частини георозрізів імпульсними електромагнітними полями методом зондування становленням поля в ближній зоні (ЗСБ) – "Стадія-М"[10].

Суть методу: досліджувану територію розділяють на кілька профілів. На кожному профілі, за можливості, з однаковим кроком встановлюють пікети (точки спостережень), на кожній з таких точок складається відповідна установка, під'єднується джерело та приймач ЕМ поля (в одному із найуживаніших варіантів застосування методу ЗСБ – це приймальна та генераторна петлі) і в автоматичному режимі реєструється перехідний процес становлення ЕМ поля E(t) (рис. 1).

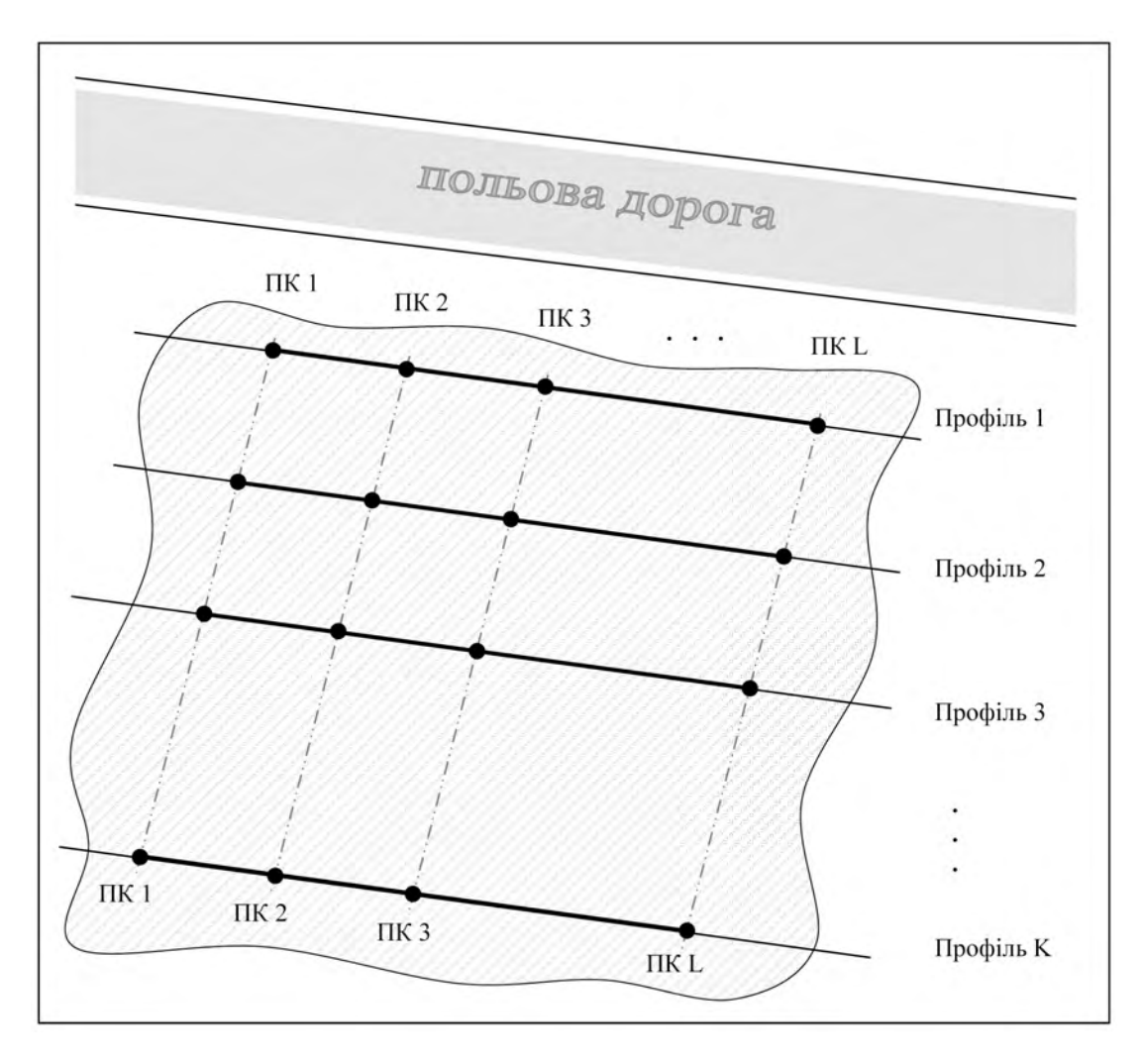

*Рис. 1. Розташування пікетів і профілів на досліджуваній території методом ЗСБ*

На кожному пікеті формується файл із зареєстрованими даними і зберігається у внутрішній пам'яті приладу (рис. 2).

Кожен з таких файлів має подібну структуру і складається з двох частин: метадані та інформаційний блок.

Блок метаданих містить всю службову інформацію про виміри на конкретному пікеті: дату і час проведення вимірювань, тип і параметри установки, задані початкові, робочі, кінцеві значення та діапазони.

В інформаційному блоці містяться зареєстровані сигнали у визначені відліки часу: t [мкс], значення інформаційного сигналу1 e1(t), значення інформаційного сигналу2 e2(t).

У ході виконання польових робіт після проходу всіх пікетів на певному профілі формується каталог з виміряними даними, у який записують усі створені й збережені приладом файли. Структура імен цих файлів така:

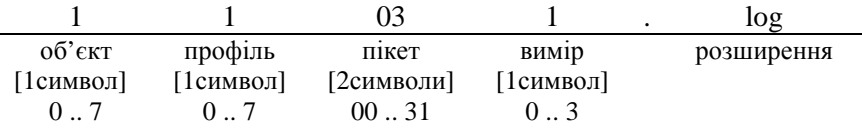

| $\texttt{DATE} = 30.09.2015$<br>$TIME = 13:20:50$<br>LONGITUDE<br>LATITUDE<br>[M]<br>ALTITUDE<br>$OBIECT = 1$<br>$PROFIL = 7$<br>$PIKET = 15$<br>$ZOND = D$<br>[M]<br>$= 20$<br>Q<br>[M]<br>$= 10$<br>q.<br>$R_Q = 5$<br>$R_q = 5$<br>[ms]<br>$= 1$<br>TT.<br>Tstb [us]<br>$= 0.8$<br>$= 5$<br>Tdsk [us]<br>Tstt<br>LN2.<br>$= 1.0$<br>Tshi<br>[us]<br>₩<br>[us]<br>TTin<br>÷<br>I [A]<br>$= 2.65$         | $\binom{1}{1} = 23.66558$<br>$= 49.92382$<br>$= 317$<br>0.0<br>200                                                                                                    |                                                                                                    |  |
|----------------------------------------------------------------------------------------------------|----------------------------------------------------------------------------------------------------|----------------------------------------------------------------------------------------------------|--|
| t Lus.<br>10<br>15<br>20<br>25<br>30<br>35<br>40<br>45<br>50<br>55<br>60<br>65<br>70<br>75<br>80<br>85<br>90<br>95<br>100<br>105<br>110<br>115<br>120<br>125<br>130<br>135<br>140<br>145<br>150<br>155<br>160<br>165<br>170<br>175<br>180<br>185<br>190<br>195<br>200<br>205<br>210<br>215<br>220<br>225<br>230<br>435<br>240<br>245<br>250<br>255<br>260<br>265<br>270<br>275<br>280<br>285<br>290<br>295 | e1(t)<br>+00630E0<br>+00340E0<br>+00236E0<br>+00746E0<br>+00630E0<br>$-00340E0$<br>+00236E0<br>+00185E0<br>+01490E-1<br>$+01266E - 1$<br>+01097E-1<br>$+00971E-1$<br>$+00874E - 1$<br>$-00790E - 1$<br>$+00714E - 1$<br>$00638E - 1$<br>+00589E-1<br>$-00546E - 1$<br>$+00506E - 1$<br>+00463E-1<br>+00447E-1<br>$+00428E - 1$<br>$-00406E - 1$<br>+00392E-1<br>$+00367E - 1$<br>+00338E-1<br>+00325E-1<br>$+00304E - 1$<br>$-00288E-1$<br>+00281E-1<br>+00271E-1<br>+00262E-1<br>+00258E-1<br>+00248E-1<br>+00233E-1<br>+00222E-1<br>+00207E-1<br>+00203E-1<br>$+00187E - 1$<br>+00179E-1<br>$+00168E - 1$<br>+00165E-1<br>$+00166E-1$<br>+00160E-1<br>$+00156E - 1$<br>+001945-1<br>$+00150E-1$<br>+00139E-1<br>$+00140E-1$<br>+00138E-1<br>+00139E-1<br>$+00135E-1$<br>$+00132E-1$<br>$+00124E - 1$<br>$+00114E-1$<br>+00104E-1<br>$+00110E-1$<br>$+00101E-1$ | e2(t)<br>+00420E0<br>+00268E0<br>+00202E0<br>+00746E0<br>+00420E0<br>+00268E0<br>$-00202E0$<br>+01568E-1<br>+01354E-1<br>+01162E-1<br>$+01025E - 1$<br>+00907E-1<br><b>▶0082DE+1</b><br>$+00743E-1$<br>DO672E-1<br>$-00608E - 1$<br>+00561E-1<br>+00527E-1<br>$+00481E - 1$<br>+00456E-1<br>$-00434E - 1$<br>$+00413E-1$<br>+00392E-1<br>+00378E-1<br>+00353E-1<br>$-00327E - 1$<br>$-00311E-1$<br>$+00286E - 1$<br>+00286E-1<br>$-00277E-1$<br>$-00268E - 1$<br>+00257E-1<br>+00258E-1<br>$+00240E - 1$<br>-DO227E-1<br>$-00212E-1$<br>$+00212E-1$<br>$+00190E-1$<br>$-00187E-1$<br>+00174E-1<br>$-00164E-1$<br>$+00167E-1$<br>+00164E-1<br>$+00156E-1$<br>-00152E-1<br>-001516-1<br>$-00154E - 1$<br>$-00139E-1$<br>$+00141E-1$<br>$+00136E-1$<br>+00136E-1<br>$+00128E-1$<br>+00123E-1<br>$+00119E-1$<br>$+00107E-1$<br>+00108E-1<br>+00104E-1<br>+00099E-1 |  |

*Рис. 2. Файл із зареєстрованими сигналами на окремому пікеті*

Під час попереднього (експрес) аналізу первинних даних важливою для фахівців-геофізиків є можливість наочно, візуально оцінити загальну "картину" робіт, взаємне розміщення точок спостережень, вигляд інформаційних кривих на кожному пікеті зокрема.

З урахуванням цього основні вимоги до модуля візуалізації такі:

– складання карти польових робіт зі схематичним розташуванням пікетів на профілі за їх географічними координатами (довгота – longitude, широта – latitude);

– формування списку усіх пройдених пікетів по профілю;

– створення масивів зареєстрованих значень сигналів з інформаційного блока файла на окремому пікеті;

– побудова графіків E(t) за даними з інформаційного блока файла на окремому пікеті.

Функціонально модуль візуалізації первинних геофізичних даних має максимально зручно відображати всю зведену службову інформацію на окремому профілі й через простий інтерфейс користувача забезпечувати можливість вибору того чи іншого пікета на профілі з подальшим автоматичним завантаженням усіх зареєстрованих сигналів та побудовою відповідних графіків залежності.

З урахуванням усіх зазначених вище вимог робочим середовищем для розроблення програми візуалізації вибрано відповідну систему об'єктно-орієнтованого програмування, що надає максимум функцій для роботи з файловою системою і забезпечує потужний інструментарій для проектування, розроблення і програмування зручного інтерфейсу користувача.

З іншого боку, як показує професійний досвід і рекомендації спеціалістів, головне вікно програми має бути максимально інформативним та містити такі відомості:

- список всіх пройдених пікетів;
- масиви значень зареєстрованих сигналів (t, e1(t), e2(t));
- графік залежності E(t) на окремому пікеті;
- карту польових робіт.

Разом з цим, основні принципи роботи розроблюваного модуля такі:

1) всі файли зареєстрованих сигналів на окремому профілі (файли з даними \*.log) повинні міститись в одній директорії (поточній);

2) програма працює за наявності у поточній директорії хоча б одного файла з даними;

3) з усіх файлів \*.log зчитуються номери пікетів та їх координати (LONGITUDE, LATITUDE);

4) всі пікети за їхніми координатами наносяться на карту польових робіт;

5) формується список пікетів на профілі та виводяться масиви виміряних значень (t, e1(t), e2(t) на першому в списку пікеті;

6) у спеціально виділеній області будують графік залежності E(t) на першому в списку пікеті.

*Результат*. На основі викладених вище принципів та підходів розроблено модуль візуалізації первинних геофізичних даних методом ЗСБ, сформовано алгоритм роботи та побудовано блоксхему алгоритму.

Головне вікно програми зображене на рис. 3.

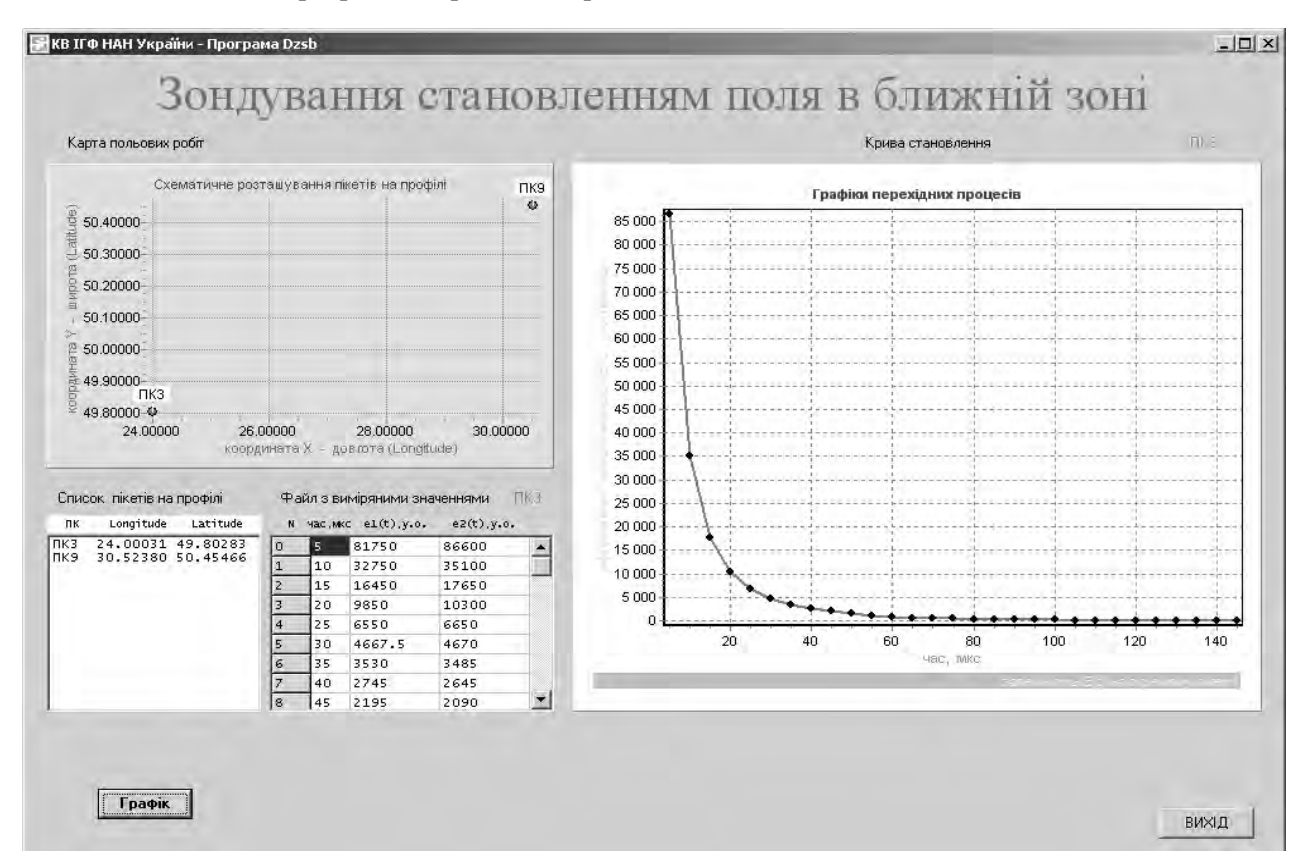

*Рис. 3. Головне вікно (головна форма) програми візуалізації*

Оскільки розроблена програма працює з поточною директорією, то і сам \*.exe-файл програми, і всі файли з даними (\*.log) повинні бути у цій директорії (рис. 4).

| [-d-] ~   [_none_] 2 909 796 of 18 434 552 k free |      |             |                               |      |
|---------------------------------------------------|------|-------------|-------------------------------|------|
| d:\Profil7\*.*                                    |      |             |                               |      |
| <b>Name</b>                                       | 1Ext | <b>Size</b> | <b>Date</b>                   | Attr |
| ես և Լ                                            |      | <dir></dir> | 04.04.2016 18:36 ----         |      |
| dzsb                                              | exe  |             | 638 464 14.03.2016 12:50 -a-- |      |
| 17030                                             | log  |             | 818 11.03.2016 18:30 -a--     |      |
| 17090                                             | loq  |             | 3814 11.03.2016 17:58 -a--    |      |
| 17150                                             | loq  |             | 3817 84.04.2016 14:33 - a --  |      |
| 17200                                             | log  |             | 876 04.04.2016 14:44 -a--     |      |
| 17280                                             | log  |             | 3814 09.03.2016 19:23-a-      |      |
| 17310                                             | log  | 3821        | $09.03.2016$ 19:35 -a--       |      |
| <b>Q of 640 k in Q of 7 files selected</b>        |      |             |                               |      |
|                                                   |      | d:\Protil7> |                               |      |

*Рис. 4. Вміст робочого каталогу для програми візуалізації*

Програма аналізує вміст поточної директорії, працює за таким алгоритмом:

- 1. Описують глобальні змінні, масиви, задають початкові значення.
- 2. Перевіряється наявність хоча б одного файла \*.log:
	- якщо такого файла немає на екран виводиться відповідне повідомлення і програма закінчує свою роботу
	- у противному разі:
		- а) організовується перебір у поточній директорії усіх файлів \*.log і для кожного знайденого:
			- зчитується номер пікета, його географічні координати (longitude, latitude);
			- формується новий рядок у списку пікетів і виводиться у спеціально виділену для нього область (ListBox);
		- б) всі зчитані пікети за їхніми координатами наносять на карту польових робіт (Series1);
		- в) задається номер поточного пікета;
		- г) виміряні значення сигналів на поточному пікеті (масиви: часу t, e1(t), e2(t)) виводяться у спеціальну виділену область (StringGrid1);
		- д) за зчитаними даними зареєстрованих значень на поточному пікеті будується графік перехідних процесів E(t) і відображається у виділеній для нього області (Series2)

Блок-схема описаного алгоритму зображена на рис. 5.

Сьогодні модуль візуалізації перебуває на етапі інтенсивного тестування та відлагодження. Коректність роботи розробленої програми перевіряється як на теоретичних значеннях, так і на реальних (польових) геофізичних даних. Результати перевірки подано на рис. 6.

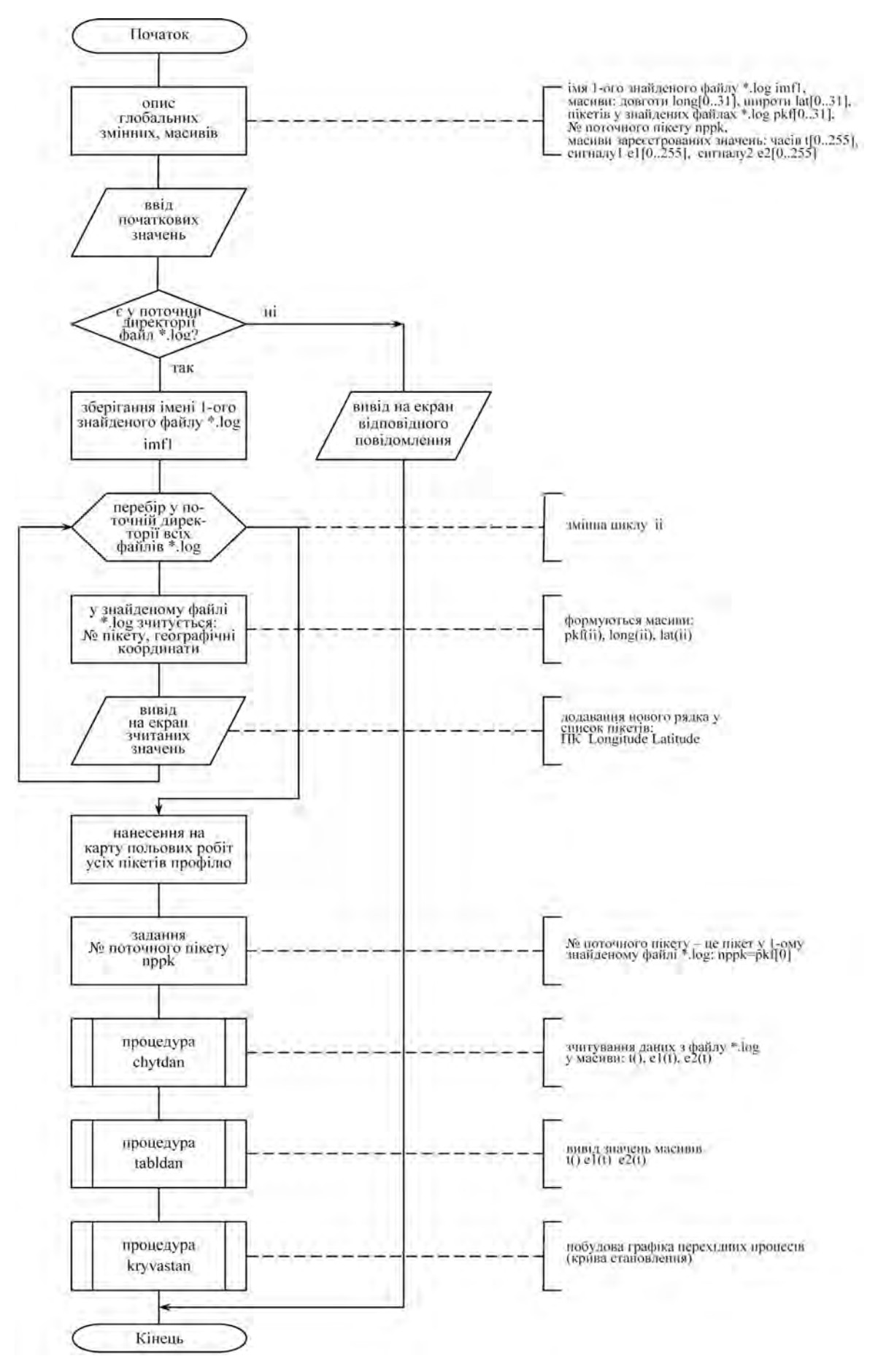

*Рис. 5. Блок-схема алгоритму роботи модуля візуалізації первинних геофізичних даних*

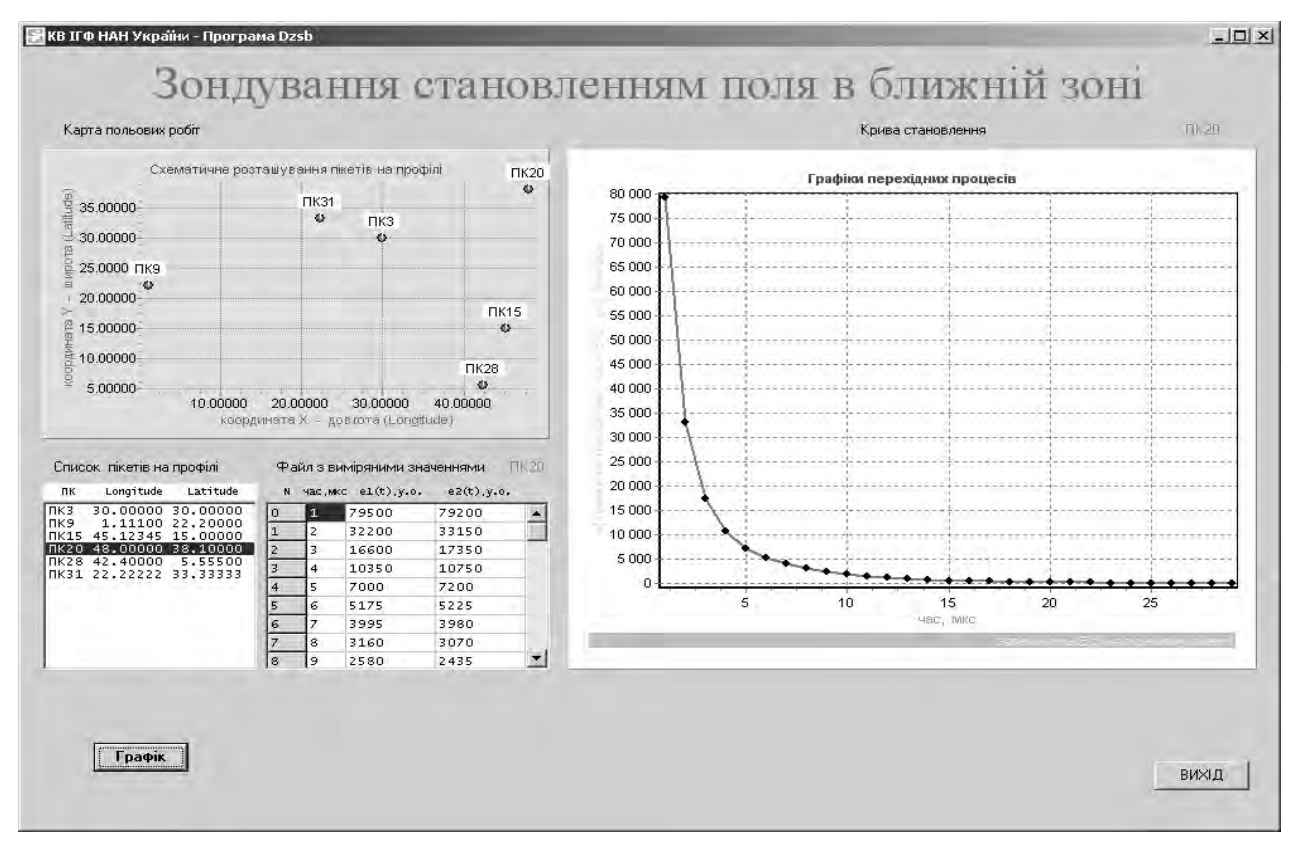

*а*

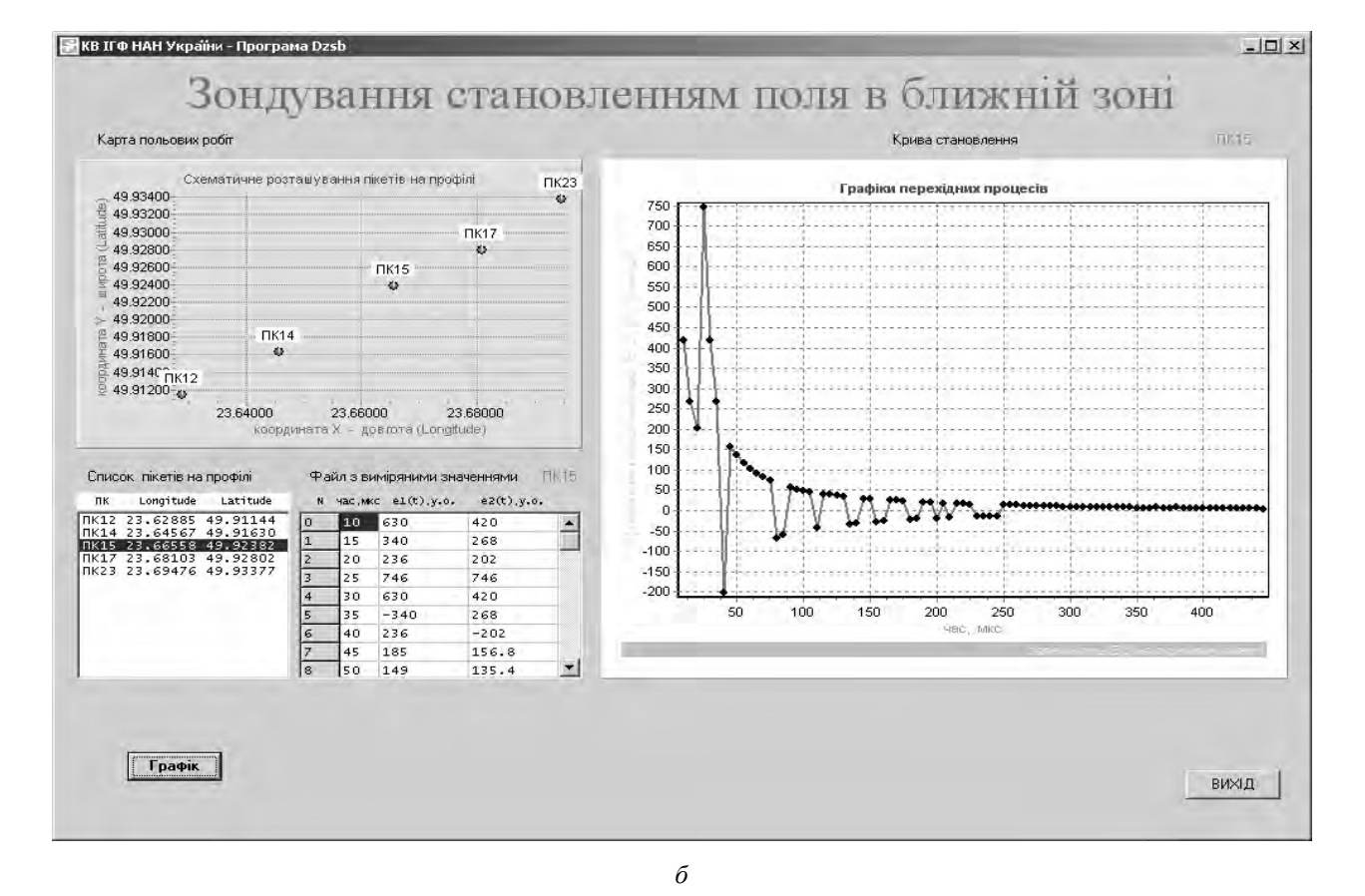

*Рис. 6. Результати тестування програми з теоретичними (а) та практичними (польовими) (б) даними*

### **Висновки**

За результатами проведеної роботи можна зробити такі висновки:

– подано короткий, швидше – неповний, перелік всесвітньо відомих виробників та їх приладів для геофізичних досліджень;

– обґрунтовано доцільність створення спеціалізованого прикладного ПЗ, котре призначене для роботи зі специфічними даними окремого приладу чи серії приладів для розв'язання вузькоспеціалізованих задач під час проведення геофізичних досліджень;

– детально вивчена структура вихідних файлів швидкісної завадостійкої цифрової апаратури для електромагнітної діагностики стану геологічного середовища імпульсними електромагнітними полями методом ЗСБ "Стадія-М", а також розроблено алгоритм, побудовано блоксхему та викладено основні принцип роботи модуля візуалізації геофізичних даних, отриманих за допомогою згаданого приладу.

Програма надає спеціалістові-геофізику максимум інформації про проведені польові спостереження на окремому профілі, зручний інтерфейс користувача дає змогу побачити всі масиви зареєстрованих значень та візуально оцінювати характер і вигляд кривих зондувань. Є невід'ємною складовою спеціалізованого ПЗ.

1. Толстой М. І. Основи геофізики (методи розвідувальної геофізики): підручник / Толстой М. І., Гожик А. П., Рева М.В., Степанюк В. П., Сухорада А. В. – К.: Видавничо-поліграфічний центр *"Київський університет", 2006. – 446 с. 2. GEOMETRICS Innovation Experience Results [Електронний ресурс]: [Веб-сайт]. – Режим доступу: http://www.geometrics.com/ (дата звернення 01.04.2016) – Назва з екрана. 3. Metronix Geophysics [Електронний ресурс]: [Веб-сайт]. – Режим доступу: http://www.geo-metronix.de/mtxgeo/ (дата звернення 01.04.2016) – Назва з екрана. 4. güralp [Електронний ресурс]: [Веб-сайт]. – Режим доступу: http://www.guralp.com/ (дата звернення 01.04.2016) – Назва з екрана. 5. Phoenix Geophysics [Електронний ресурс]: [Веб-сайт]. – Режим доступу: http://www.phoenix-geophysics.com/home/ (дата звернення 01.04.2016) – Назва з екрана. 6. Lviv Centre of Institute for Space Research [Електронний ресурс]: [Веб-сайт]. – Режим доступу: http://www.isr.lviv.ua/index\_ua.htm (дата звернення 01.04.2016) – Назва з екрана. 7. Korepanov V., Ladanivskyy B., Leonov S. New user-friendly program for field data processing // Extended Abstract, 22-nd EM Induction Workshop, Weimar, Germany 24–30 August 2014. 8. Максимчук В. Ю. 20-річчя* Карпатського відділення Інституту геофізики ім. С. І. Субботіна НАН України / В. Ю. Максимчук, О. Я. Сапужак // Геодинаміка. - 2011. - № 2(11). - С. 7-10. 9. Дещиця С. А. Результати детальних *ЕМ зондувань проблемної ділянки північного борту Домбровського кар'єру / С. А. Дещиця,*  О. І. Романюк, Ю. В. Садовий, О. І. Підвірний, Р. І. Кусайло, В. В. Коляденко // Геодинаміка. - 2013. -*№ 2(15). – С. 136–138. 10. Дещиця С. А. Технологічний комплекс та результати електромагнітного* моніторингу екологічно проблемних об'єктів Передкарпаття / С. А. Дешиия, О. І. Підвірний, О. І. Романюк, Л. Г. Савків // Геодинаміка. - 2014. - № 1(16). - С. 114-128. 11. Підвірний О. І. До *питання збору і передачі первинних геофізичних даних в автоматизованих системах // Геодинаміка. – 2013. – № 2(15). – С. 286–288.*